# **Metodika vykazování návštěvníků on-line akcí pro Roční výkaz o knihovně Kult (MK) 12-01**

V Ročním výkaze o knihovně za rok 2022 bude možné uvádět počty návštěvníků online akcí. V oddíle V. ELEKTRONICKÉ SLUŽBY KNIHOVNY byly přidány řádky: 0515 Návštěvníci on-line (virtuálních) kulturních, komunitních a volnočasových akcí 0516 Návštěvníci on-line (virtuálních) vzdělávacích akcí

Níže popsaná metodika uvádí, která data do statistického výkazu uvádět, kde a jak tato data v různých aplikacích komunikačních nástrojů najít.

# **Deník knihovny na rok 2022**

# **Závazné definice:**

*24a. Návštěvník on-line (virtuální) kulturní, komunitní nebo volnočasové akce Osoba, která se zúčastnila nebo následně sledovala knihovnou pořádané on-line (virtuální) kulturní komunitní nebo volnočasové akce bez ohledu na to, zda je nebo není registrovaným uživatelem. Takovou osobou se rozumí každý, kdo sledoval akci prostřednictvím sociálních sítí nebo webové stránky knihovny ať už v reálném čase konání akce nebo zpětně. Metodika vykazování počtu návštěvníků on-line akcí je dostupná na webové stránce Knihovnického institutu v oddíle statistika: <https://ipk.nkp.cz/statistika-pruzkumy-dokumenty/statistiky>*

# **25b. Návštěvník on-line (virtuální) vzdělávací akce**

*Osoba, která se zúčastnila nebo následně sledovala knihovnou pořádané on-line (virtuální) vzdělávací akce bez ohledu na to, zda je nebo není registrovaným uživatelem. Takovou osobou se rozumí každý, kdo sledoval akci prostřednictvím sociálních sítí nebo webové stránky knihovny ať už v reálném čase konání akce nebo zpětně. Metodika vykazování počtu návštěvníků on-line akcí je dostupná na webové stránce Knihovnického institutu v oddíle statistika:*

*<https://ipk.nkp.cz/statistika-pruzkumy-dokumenty/statistiky>*

# **Akce přenášené přímým přenosem**

U tzv. stream (přes Zoom, Google Meet, Jitsi Meet, MS Teams, Youtube, Facebook či jiné online komunikační nástroje) počítejte nejvyšší počet účastníků takto:

• U platforem pro skupinová online setkání zaznamená organizátor (pořádající knihovna) nejvyšší počet účastníků během akce. Z tohoto čísla je nutné odečíst přednášející a členy organizačního zajištění. Každá platforma pro online videohovory či webináře zobrazuje počet účastníků trochu jinak, nicméně organizátor počet účastníků vždy aktuálně vidí na monitoru/display zařízení, na kterém přímý přenos probíhá.

**Google Meet** – počet účastníků se zobrazí pod ikonou (na liště vpravo dole).

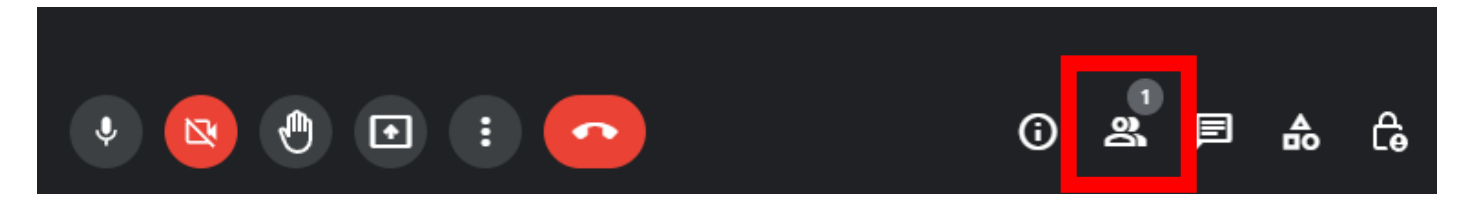

**Jitsi Meet** – počet účastníků se zobrazí pod ikonou dole na liště,

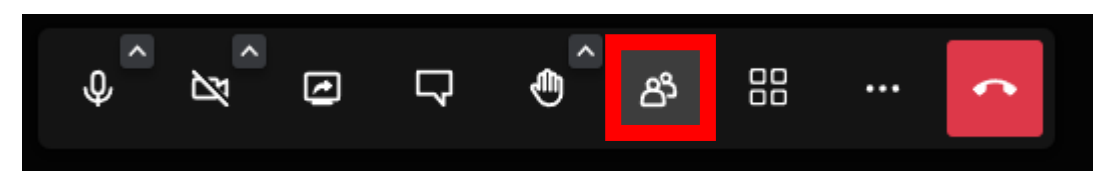

po kliknutí se vpravo otevře lišta Meeting Participants, v závorce je pak uveden celkový počet účastníků.

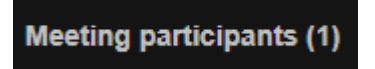

**Zoom** – počet účastníků se zobrazí dole na liště pod Participants.

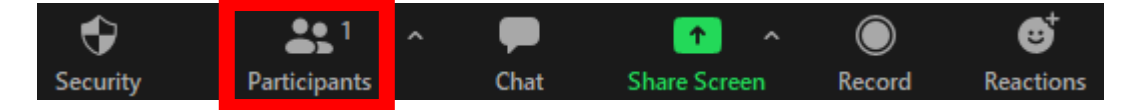

**MS Teams** – počet účastníků se zobrazí kliknutím na ikonu lidé, otevře se pravý panel a pak je v závorce uveden počet účastníků v této schůzce.

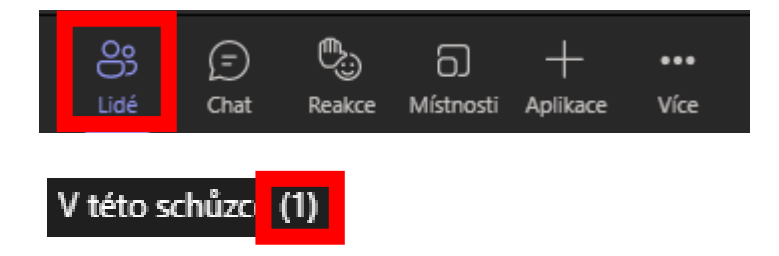

U placených účtů některých platforem bývá k dispozici analytika s počty účastníků i zpětně. Přesto doporučujeme počet účastníků přímého přenosu zaznamenat přímo během akce.

• **Youtube** – počet účastníků najdete v části Studio Youtube → Obsah → záložka  $\angle$ ivě  $\rightarrow$  analýzy konkrétního videa (ikona grafů u daného videa)

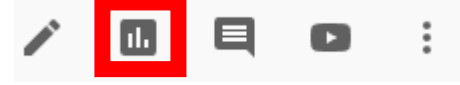

→ záložka Přehled a číslo Maximální počet souběžných diváků.

• **Facebook** – počet účastníků najdete v části Meta Business Suite → Přehledy  $\rightarrow$  Video  $\rightarrow$  Efektivita  $\rightarrow$  níže na stránce je výpis videí  $\rightarrow$  po rozkliknutí konkrétního videa v části Souhrn živého vysílání vyberete ukazatel Nejvyšší počet diváků.

#### Souhrn živého vysílání

Jak si vaše 01:16:35 živé vysílání vedlo.

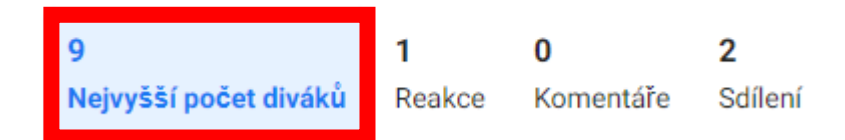

# **Zveřejňování audiovizuálních záznamů k následnému zhlédnutí**

Do ročního výkazu o knihovně za rok 2022 (Kult 12-01) uvedete počet zhlédnutí záznamů akcí publikovaných v daném kalendářním roce takto:

• **Youtube** – použijete ukazatel Zhlédnutí, který najdete pod zveřejněným videem (běžně dostupný pro všechny uživatele). Případně v části: Studio Youtube → Obsah → záložka Videa → analýzy konkrétního videa

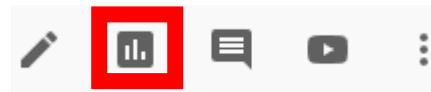

 $\rightarrow$  záložka Přehled  $\rightarrow$  počet zhlédnutí. Vpravo od záložek se nastavuje období, pro nějž chceme statistiky generovat.

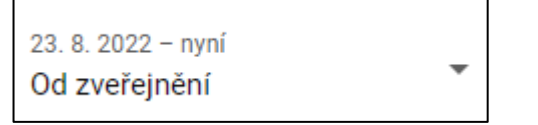

• **Facebook** – použijete ukazatel Zhlédnutí 1 minuty v části Meta Business Suite  $\rightarrow$  Přehledy  $\rightarrow$  Video  $\rightarrow$  Efektivita  $\rightarrow$  níže na stránce je výpis videí, zobrazíte si přehledy konkrétního videa, níže najdete sekci Divácká aktivita. Na této stránce

je nutné nastavit, za jaké období chceme statistiky generovat (např. 1. 1. - 31. 12. 2022).

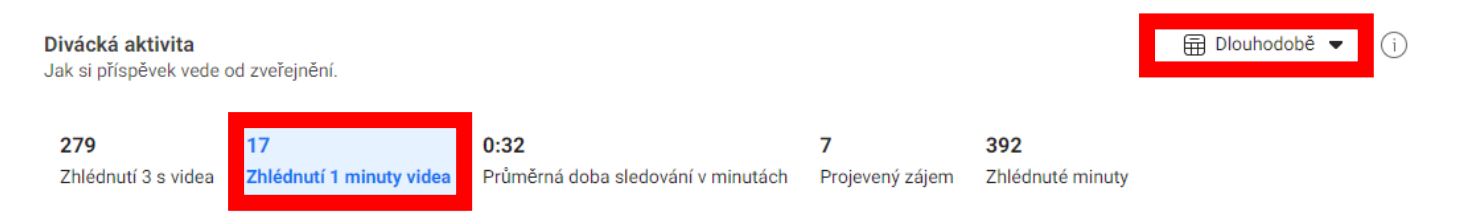

Jsme si vědomi toho, že takto zjišťovaná data jsou nepřesná, a že neukazují počet návštěvníků akce tak, jak je tomu u živých přenosů nebo prezenčních akcí. Nicméně pro zveřejněné online záznamy je to v rámci možností odpovídající ukazatel.

# **Zveřejňování zvukových záznamů**

Na podcastových platformách, na kterých zveřejňujeme pouze zvukové záznamy (např. Soundcloud, Spotify, Soundtier aj.) použijte ukazatel Přehrání. Je nutné nastavit, za jaké období chceme statistky generovat.

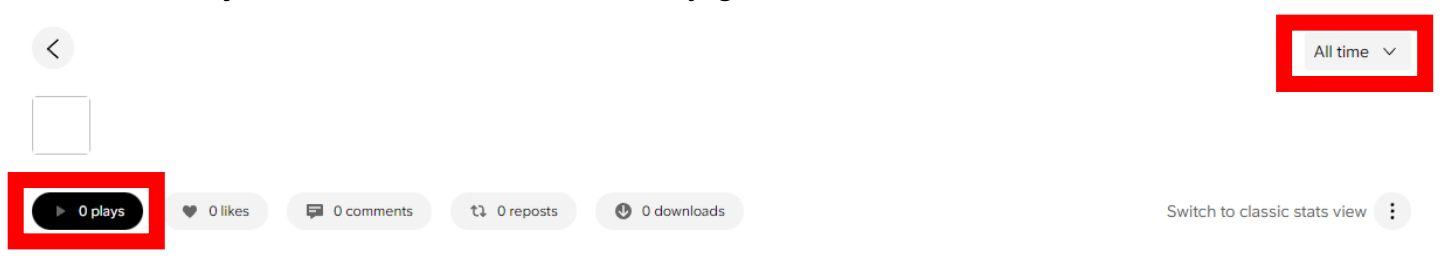

**Pokud akce proběhne v přímém přenosu** (případně hybridní s diváky v sále, i online) **a zároveň je později zveřejněn záznam**, pak se sčítá maximální počet diváků živého přenosu (streamu) s počtem zhlédnutí záznamu (Youtube – Zhlédnutí, Facebook - 1 minuta zhlédnutí) v daném kalendářním roce.

Otázka: Může nastat situace, kdy knihovna organizuje prezenční akci, kterou zároveň přenáší přímým přenosem (stream) a po skončení akce nabízí její záznam na sociálních sítích nebo webu knihovny. Jak se tato akce eviduje v Ročním výkaze o knihovně? Je to jedna akce nebo tři?

Odpověď: Eviduje se jako jedna akce. Část návštěvníků bude evidována do řádku 0207 nebo 0208 a část do řádků 0515 nebo 0516 podle toho o jakou akci se jedná.

Otázka: Pokud knihovna pořádá online akci například v září sledovaného roku, ale na sociálních sítích či webu knihovny je pro návštěvníky dostupná ještě například v únoru roku následujícího. Jak se tato akce a její návštěvníci evidují v Ročním výkaze o knihovně?

Odpověď: Roční výkaz o knihovně pracuje s daty, v našem případě s akcemi, organizovanými ve sledovaném kalendářním roce (1.1. - 31.12.). Proto akci organizovanou v září sledovaného roku evidujeme i s jejími návštěvníky, kteří akci navštívili (zhlédli pomocí online nástrojů) do 31.12. sledovaného roku. V následném roce již tuto akci v Ročním výkaze o knihovně neevidujeme ani nevykazujeme počty zhlédnutí.

# **Deník knihovny na rok 2022**

# **Závazné definice:**

# **63a. On-line (virtuální) kulturní, komunitní nebo volnočasové akce**

*Knihovnou pořádané akce v on-line (virtuálním) prostoru pro uživatele a veřejnost, jejichž přínosem je kultivace osobnosti, poskytují zábavu a estetický zážitek. Od účastníků se zpravidla nevyžaduje aktivní spoluúčast, například besedy, a další akce, které uvádí definice 63, a které je možné realizovat ve virtuální podobě. Nezapočítávají se upoutávky na připravované akce a instruktážní videa (například videa, která učí návštěvníky používat OPAC nebo jiné služby, které knihovna nabízí atd.).*

# **64a. On-line (virtuální) vzdělávací akce pro veřejnost**

*Knihovnou pořádané akce v on-line (virtuálním) prostoru pro uživatele a veřejnost, jejichž přínosem je rozvoj vědomostí a znalostí, poskytují nové informace a poznatky. Od účastníků se zpravidla vyžaduje aktivní spoluúčast, například webináře a další akce, které uvádí definice 64, a které je možné realizovat ve virtuální podobě. Do vzdělávacích akcí se nezapočítávají upoutávky na připravované akce a instruktážní videa (například videa, která učí návštěvníky používat OPAC nebo jiné služby, které knihovna nabízí).*

# **Pokyny pro vyplňování jednotlivých ukazatelů:**

*Sloupec 49 >> On-line (virtuální) kulturní, komunitní a volnočasové akce. Počet akcí. Evidovány jsou akce za sledované období. Pořádá-li knihovna takové akce opakovaně v daném dni, pak uvede počet jejich opakování. Pořádá-li knihovna stejnou akci v jiný den, pak ji eviduje znovu. Pořádá-li knihovna cykly on-line akcí nevykazuje cyklus jako celek, ale vykazuje všechny akce daného cyklu. Definice č. 63a*

*Sloupec 51 >> On-line (virtuální) kulturní, komunitní nebo volnočasové akce. Počet návštěvníků. Eviduje se počet návštěvníků za sledované období. V případě opakování akce v daném dni se počty návštěvníků sčítají. Počet účastníků cyklické akce se vykazuje u každé dílčí akce a počty se sčítají. Údaj ze sloupce 51 se přenese do sloupce 9 (návštěvníci on-line služeb virtuální návštěvy) odd. I. Uživatelé knihovny. Metodika vykazování počtu návštěvníků on-line akcí je dostupná na webové stránce Knihovnického institutu v oddíle statistika:*

*<https://ipk.nkp.cz/statistika-pruzkumy-dokumenty/statistiky>*

*Sloupec 54>> On-line (virtuální) vzdělávací akce pro veřejnost. Počet akcí. Evidovány jsou akce za sledované období. Pořádá-li knihovna takové akce opakovaně v daném dni, pak uvede počet jejich opakování. Pořádá-li knihovna stejnou akci v jiný den, pak ji eviduje znovu. Pořádá-li knihovna cykly on-line akcí nevykazuje cyklus jako celek, ale vykazuje všechny akce daného cyklu. Definice č. 64a.*

*Sloupec 56 >> On-line (virtuální) vzdělávací akce pro veřejnost. Počet návštěvníků. Eviduje se počet návštěvníků za sledované období. V případě opakování akce v daném dni se počty návštěvníků sčítají. Počet účastníků cyklické akce se vykazuje u každé dílčí akce a počty se sčítají. Údaj ze sloupce 56 se přenese do sloupce 9 (návštěvníci on-line služeb virtuální návštěvy) odd. I. Uživatelé. Metodika vykazování počtu návštěvníků on-line akcí je dostupná na webové stránce Knihovnického institutu v oddíle statistika: <https://ipk.nkp.cz/statistika-pruzkumy-dokumenty/statistiky>*

Zpracovala: Veronika Hyblerová Trachtová [veronika.trachtova@mlp.cz](mailto:veronika.trachtova@mlp.cz) , Městská knihovna v Praze